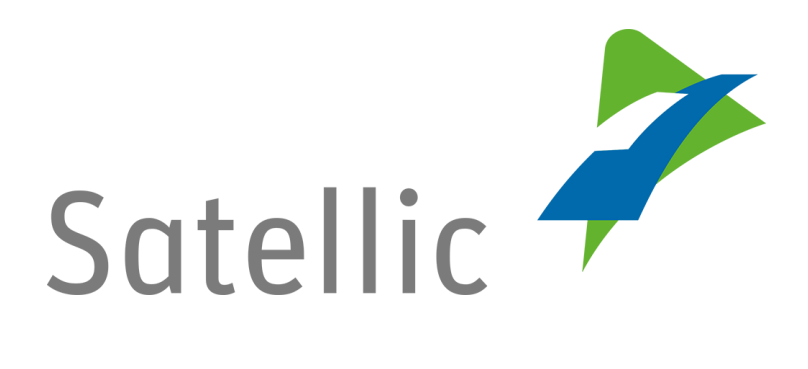

# **MANUEL D'UTILISATION**

**Portail des utilisateurs (PU)**

## **Coupler un OBU**

-

Pour tout complément d'information, veuillez contacter le **Service Clientèle de Satellic** au

> **00800/72 83 55 42** (depuis la Belgique et les pays limitrophes) **ou au +32 2 416 0 416** (depuis le reste de l'Europe )**.**

Les appels émis à partir d'un réseau mobile peuvent faire l'objet d'un surcoût lié aux conditions générales de l'opérateur mobile.

**Date : Juin 2018 - statut : Final - Créé par : Marcom Approuvé par : CS**

## **Coupler un OBU sur le Portail des utilisateurs**

**Pour coupler un On Board Unit, vous devez préalablement suivre les étapes suivantes :**

- **Enregistrer un compte** Consultez le Manuel d'utilisation du PU – [Créer un compte](https://www.satellic.be/fr/media/992) standard pour plus d'informations.
- **Enregistrer un véhicule** Consultez le Manuel d'utilisation du PU - Enregistrer un véhicule pour plus d'informations.
- **Commander un On Board Unit** Consultez le Manuel d'utilisation du PU - Commander un OBU pour plus d'informations.

**Pour coupler un OBU à un véhicule, vous devez également le lier à un moyen de paiement garanti.**

**Le péage peut être payé en mode prepaid (prépayé) ou en mode post-paid (postpayé).**

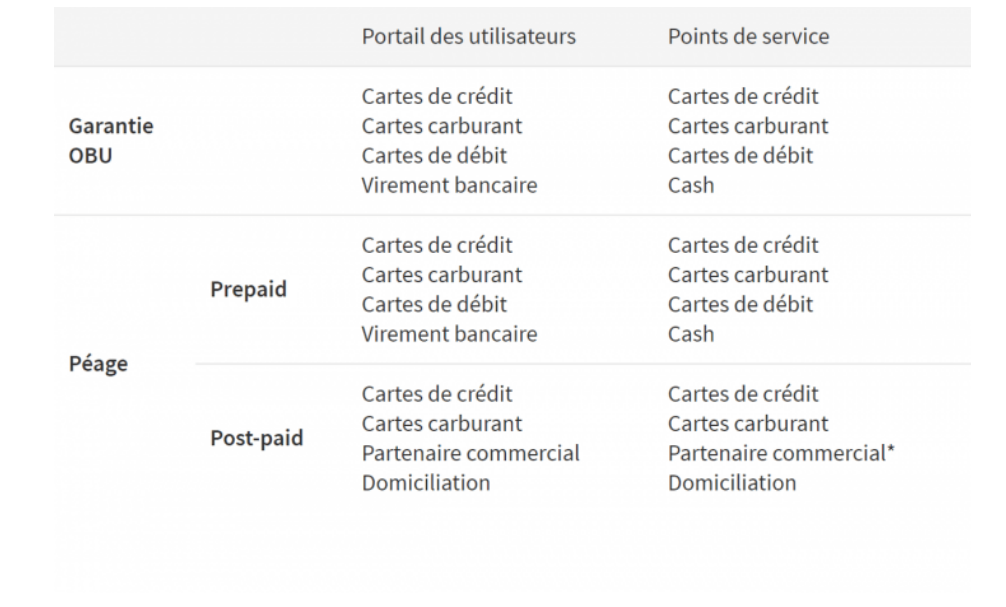

- **Pour découvrir comment coupler et recharger l'OBU en mode prepaid, continuez votre lecture.**
- **Pour découvrir comment coupler l'OBU et payer le péage en mode postpaid, allez à la page 13.**

*Veuillez noter que, pour des raisons de respect de la vie privée, tous les détails du compte ne peuvent figurer sur les captures d'écrans ci-après.*

### **Coupler et recharger l'OBU en mode prepaid**

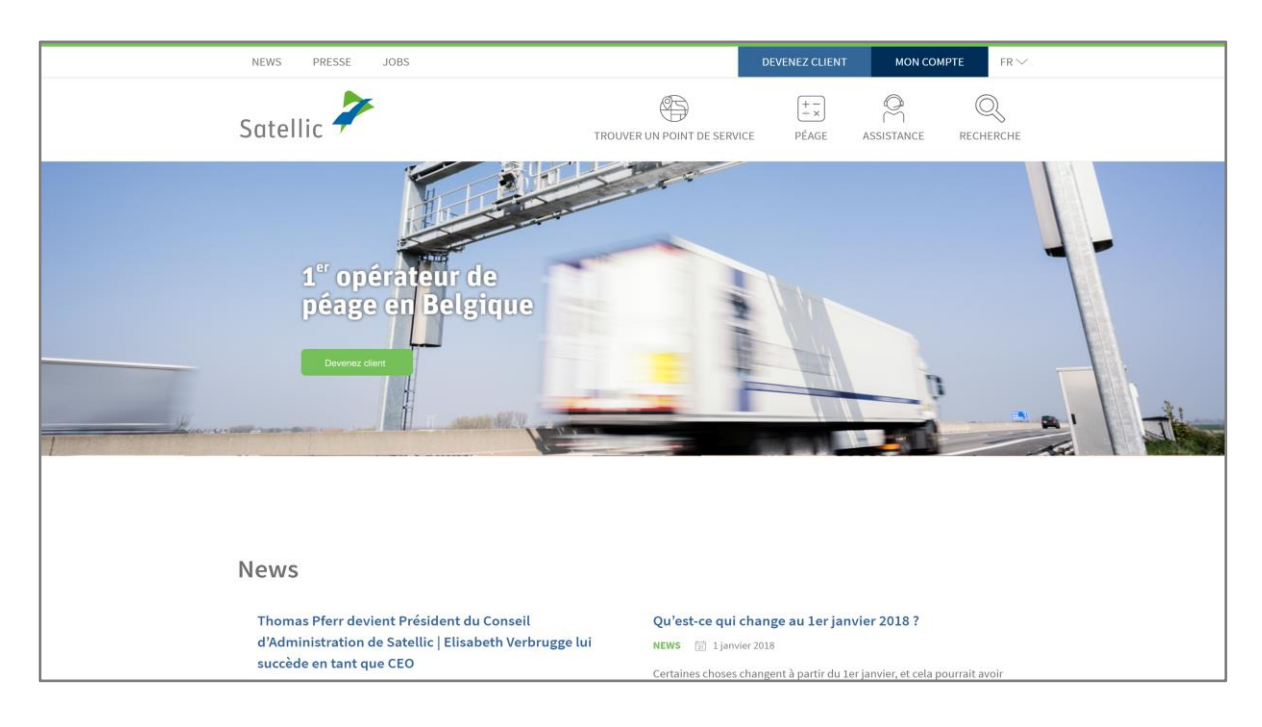

Etape 1 : Rendez-vous sur [www.satellic.be](http://www.satellic.be/) et cliquez sur « MON COMPTE ».

Etape 2 : Cliquez sur « SE CONNECTER ».

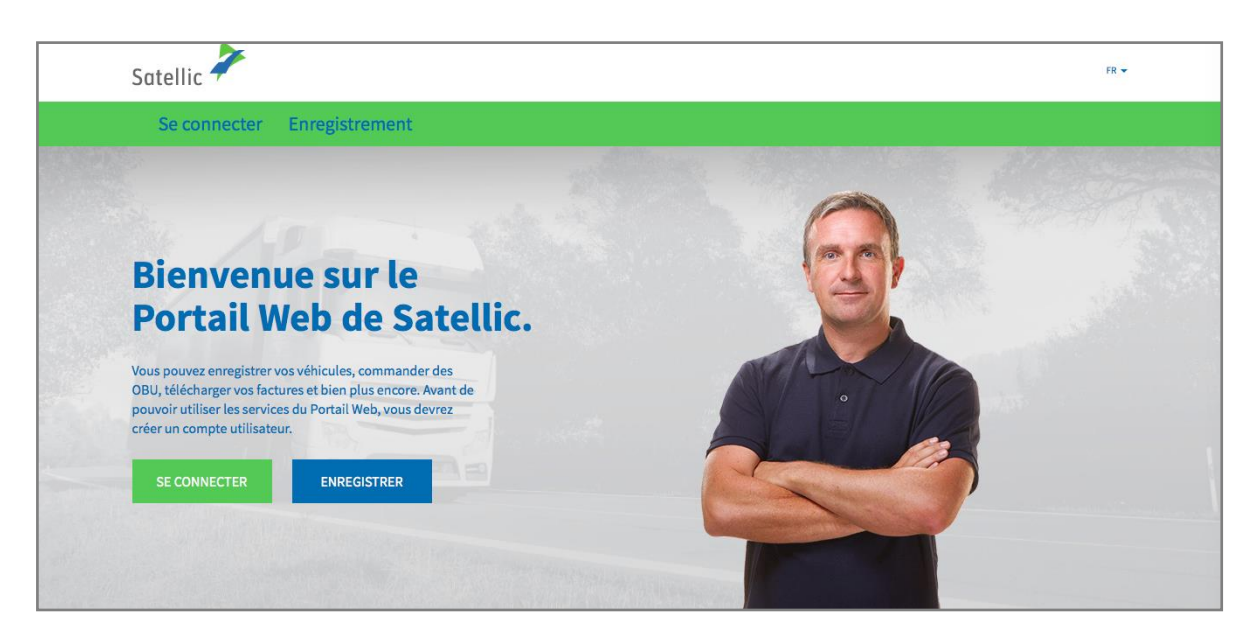

Etape 3 : Cliquez sur « JE GÈRE » et introduisez votre Nom d'utilisateur et votre Mot de passe.

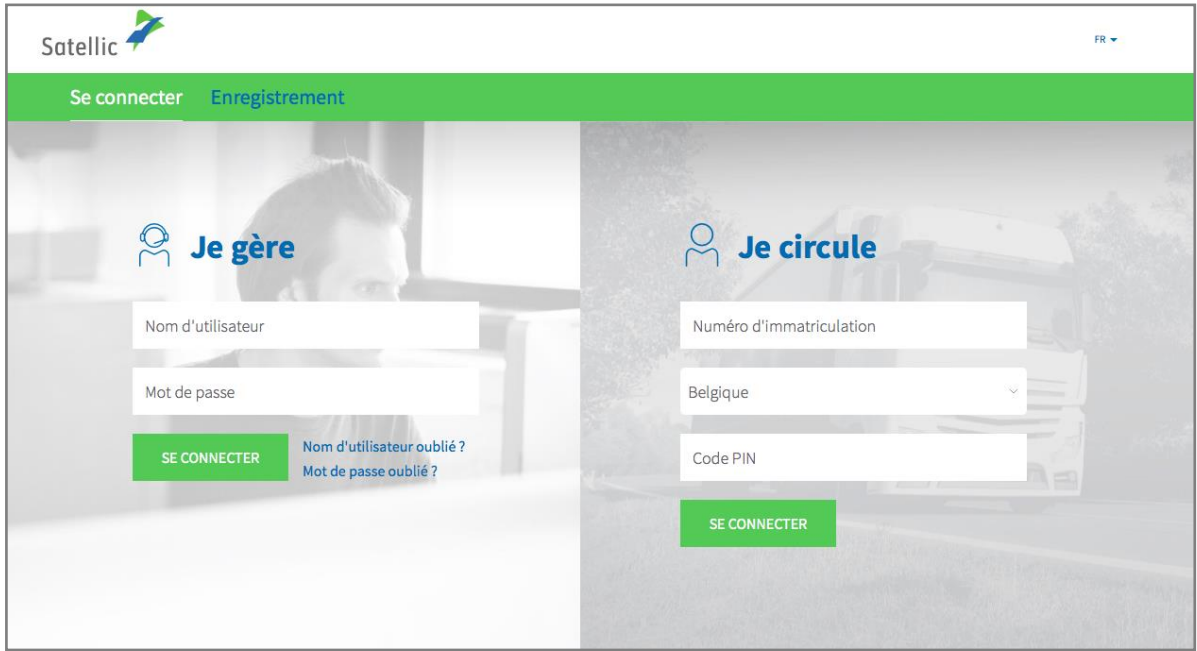

Etape 4 : Cliquez sur « COUPLER OBU », sous le disque bleu « OBU découplés ».

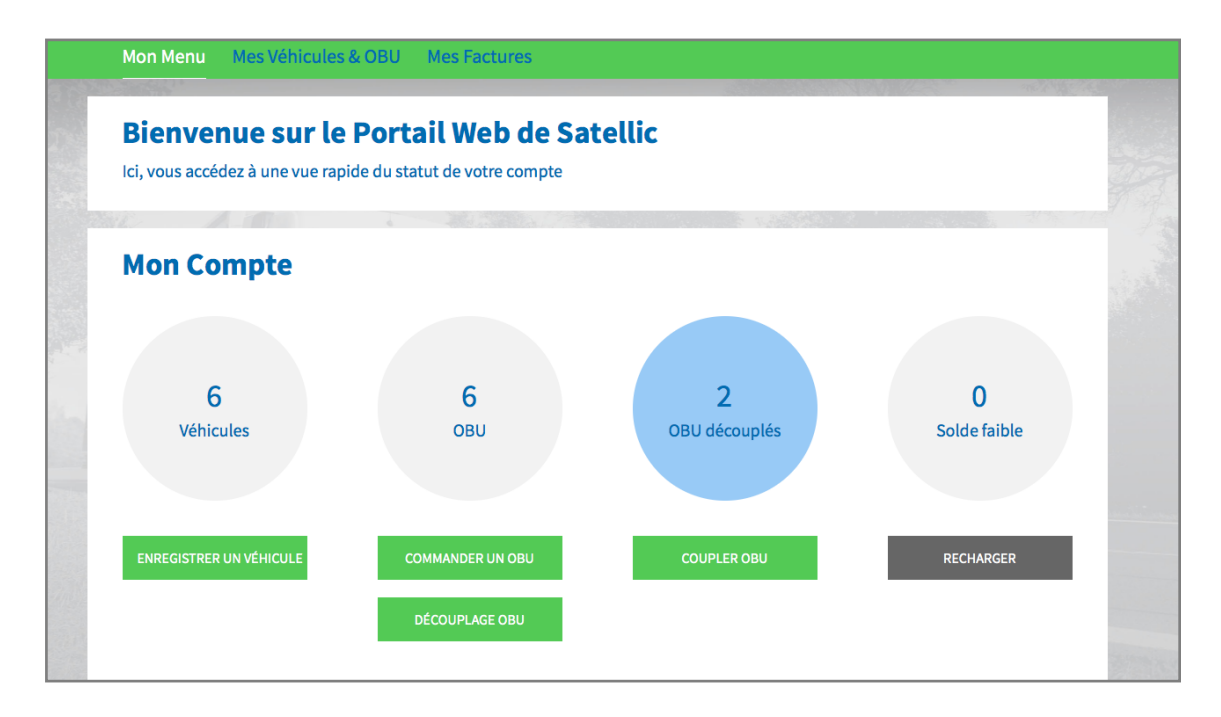

Astuce : Vous pouvez également sélectionner « COUPLER OBU » directement sur la page « Détails du véhicule ». Pour accéder à la page avec les détails du véhicule, cliquez sur le cercle « VEHICULES », puis sur le numéro de plaque d'immatriculation que vous souhaitez coupler à l'OBU.

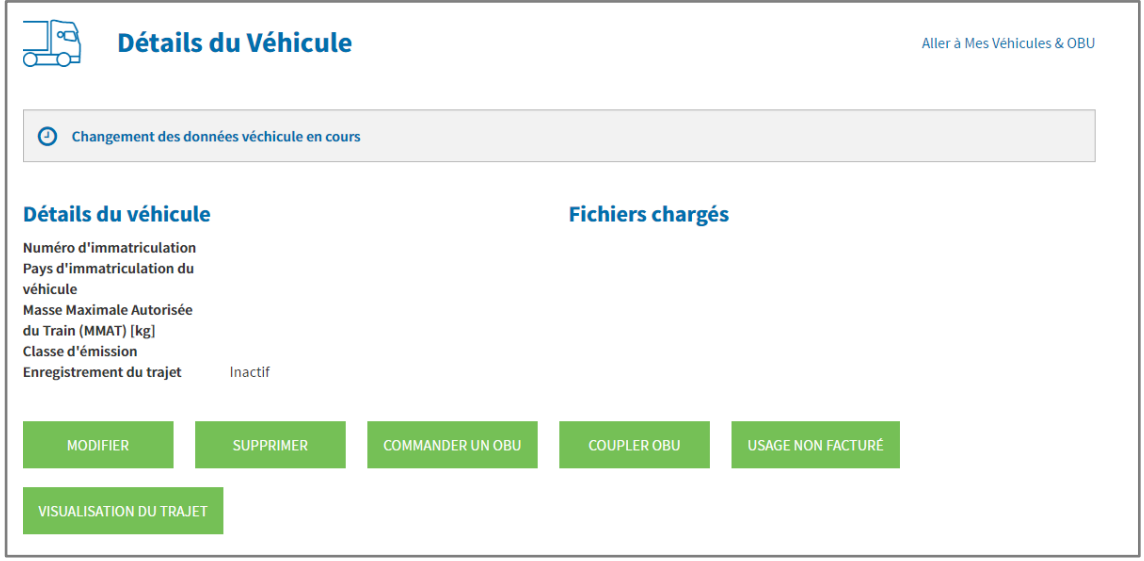

Etape 5 : Sélectionnez l'OBU et le véhicule que vous souhaitez coupler et cliquez sur « SUIVANT ».

۰

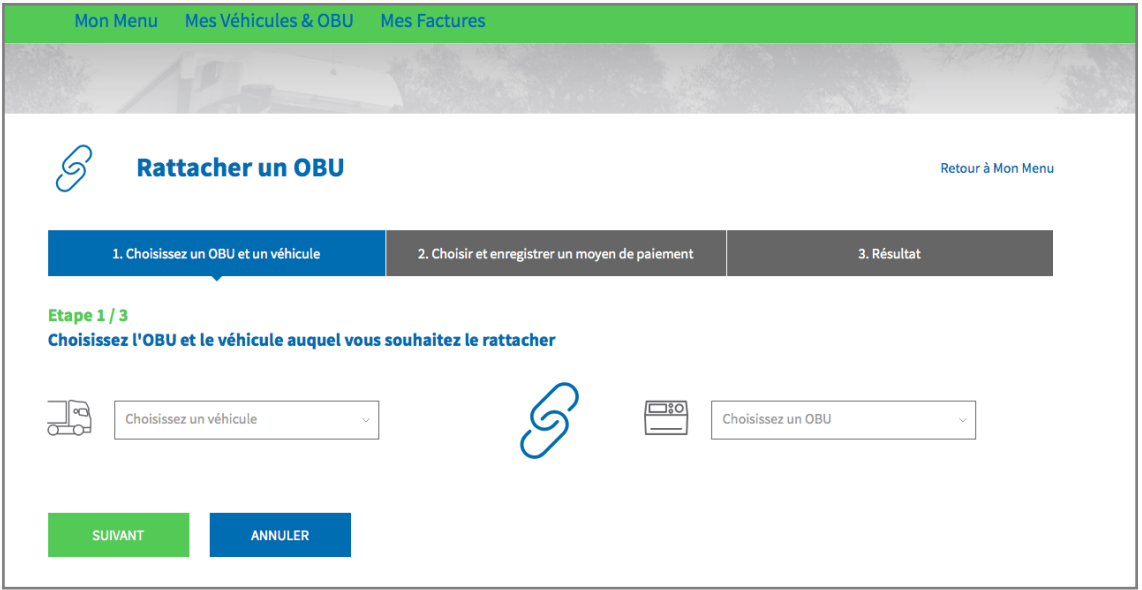

Etape 6 : Sélectionnez la méthode de paiement que vous souhaitez utiliser pour vous acquitter du péage. Sélectionnez « PRÉ-PAYÉ » et cliquez sur « SUIVANT ».

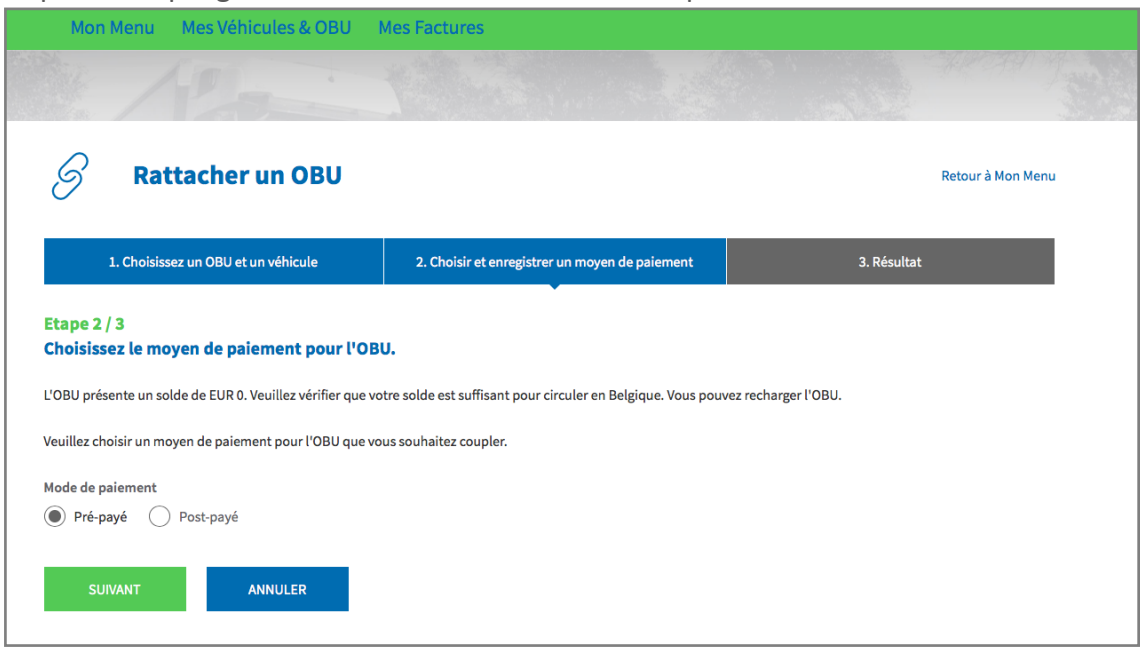

Etape 7 : Votre OBU est désormais couplé à un véhicule. Pour utiliser l'OBU immédiatement, sélectionnez « RECHARGEMENT ».

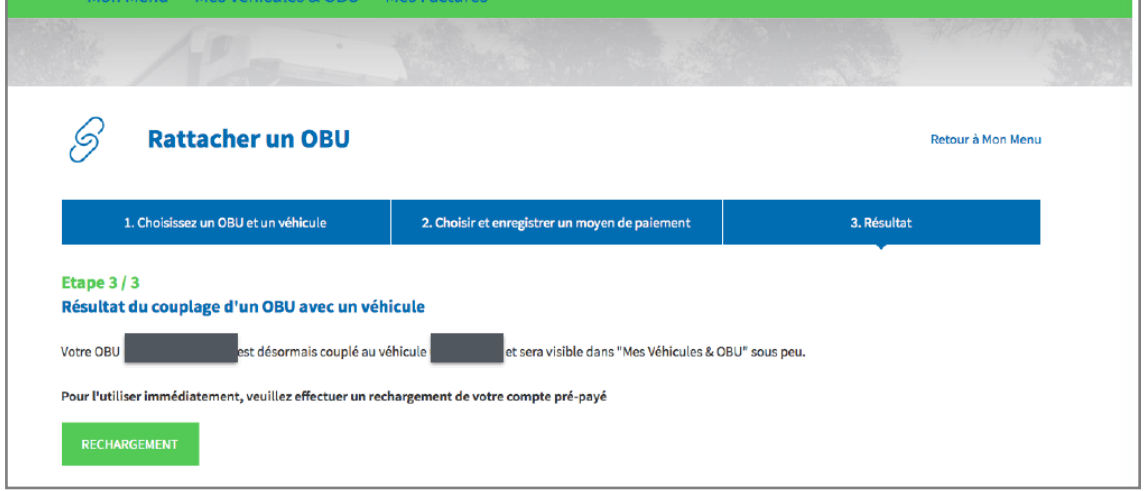

Etape 8 : Introduisez le montant (€) que vous souhaitez recharger sur l'OBU.

Vous pouvez recharger en mode prepaid par carte de crédit, de débit, carte carburant ou par virement bancaire sur le Portail des utilisateurs. Si vous souhaitez que le montant du rechargement soit immédiatement chargé votre OBU, veuillez sélectionner « Carte de Crédit », « Carte de Débit » ou « Carte Pétrolière » (carte carburant). Nous vous rappelons que les rechargements effectués par virement bancaire sont traités uniquement les jours ouvrables.

- Suivez les étapes 8a à 8c pour recharger par carte de crédit.
- Suivez les étapes 8d à 8f pour recharger par carte de débit.
- Suivez les étapes 8g à 8i pour recharger par carte carburant.
- Suivez les étapes 8j à 8k pour recharger par virement bancaire

#### *Recharger par carte de crédit –prepaid (prépayé)*

8a. Indiquez le montant du rechargement (€), sélectionnez « CARTE DE CRÉDIT » et cliquez sur « SUIVANT ».

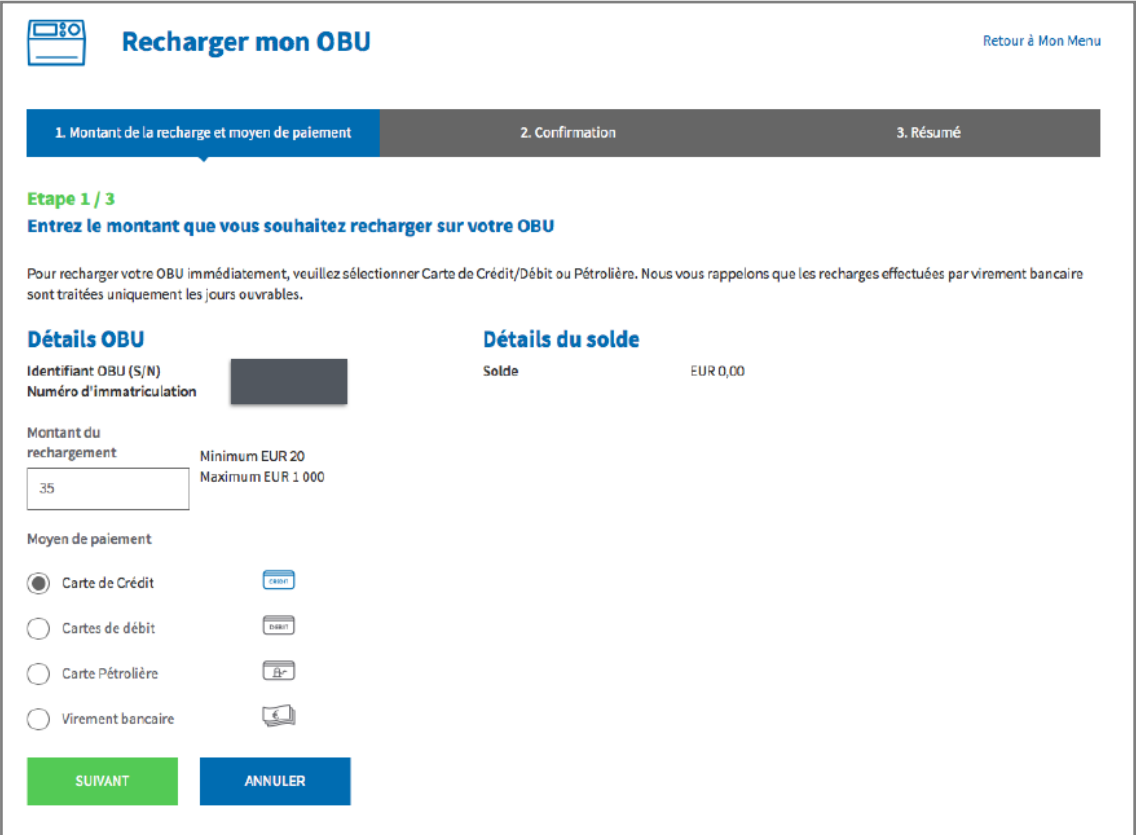

8b. Veuillez confirmer les données introduites et cliquer sur « RECHARGER ».

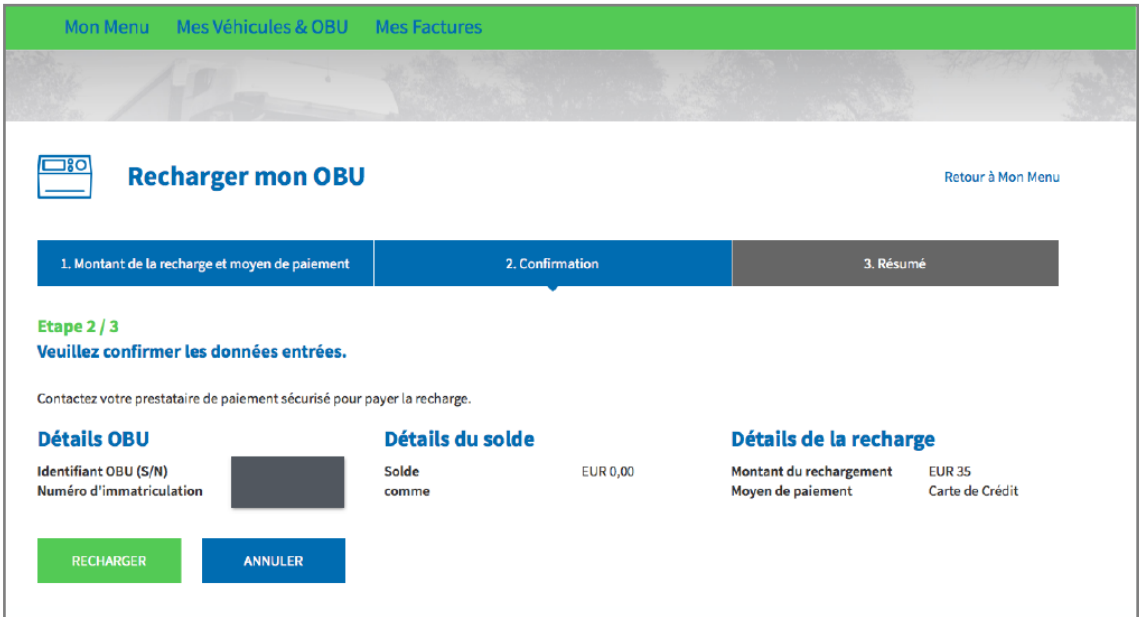

Satellic NV • Airport Plaza • Leonardo Da Vincilaan 19 A bus 4 • B-1831 Diegem • T +32 2 416 04 16 • support@satellic.be • www.satellic.be<br>VAT Number: BE 0556.799.596 • RPR Brussels

8c. Suivez les instructions fournies sur la page de l'opérateur de paiement sécurisé et payez le rechargement. Veuillez noter que la langue utilisée sur cette page peut différer de celle introduite par défaut sur le Portail des utilisateurs.

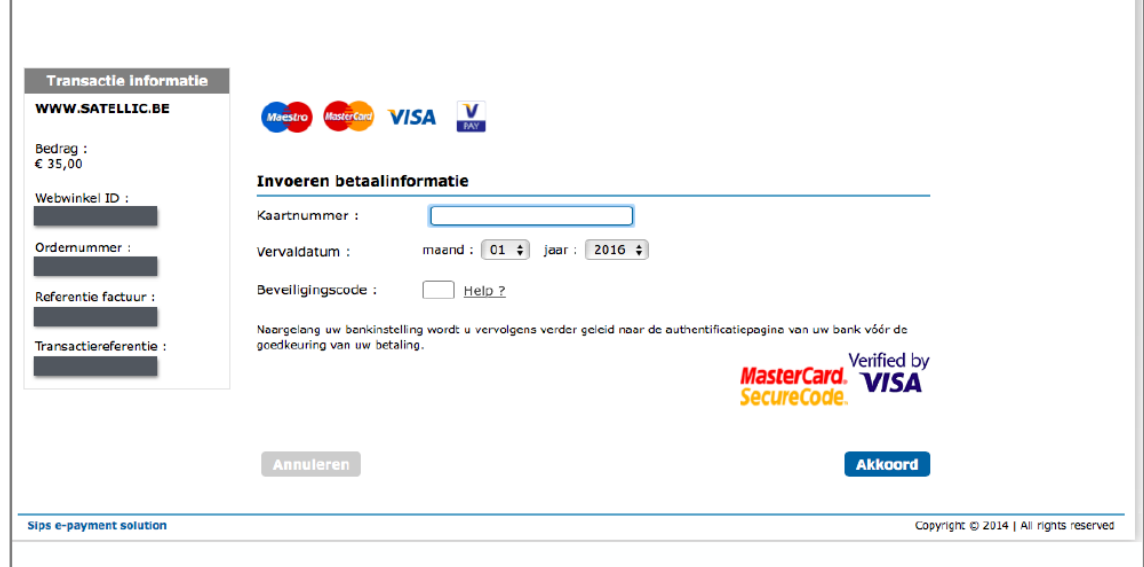

#### *Recharger par carte de débit – prepaid (prépayé)*

8d. Indiquez le montant du rechargement (€), sélectionnez « CARTE DE DÉBIT » et cliquez sur « SUIVANT ».

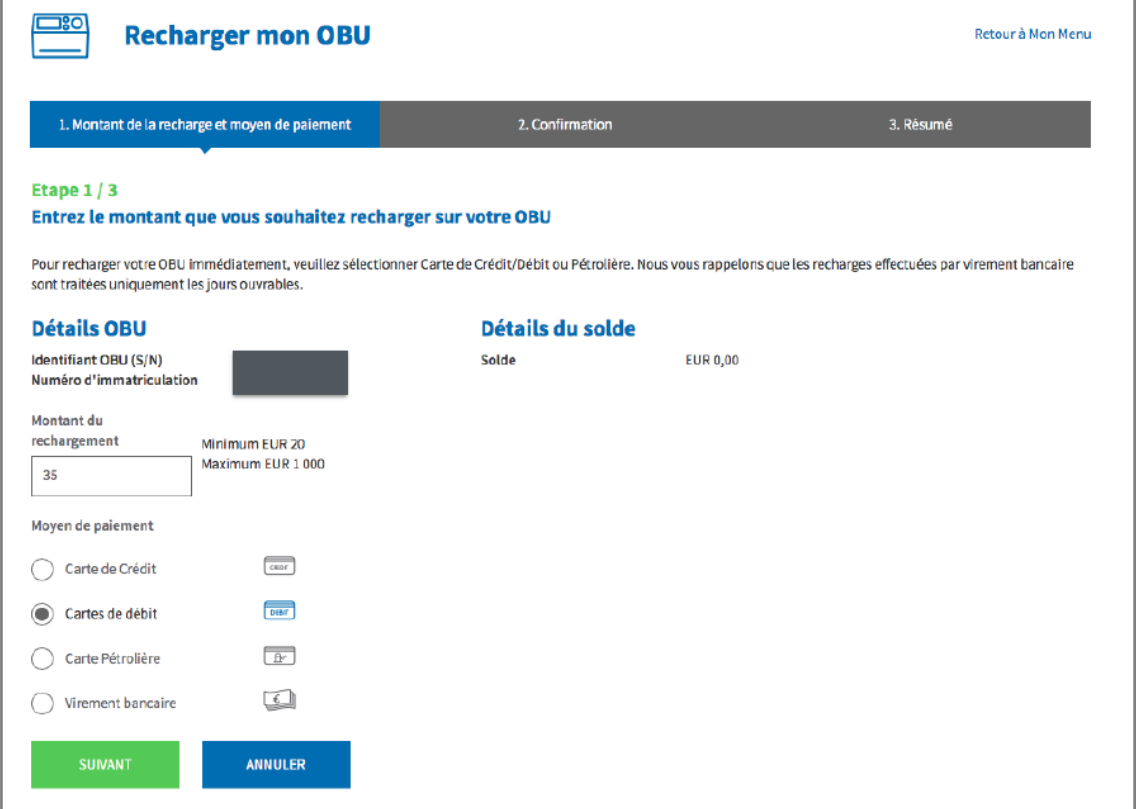

Satellic NV • Airport Plaza • Leonardo Da Vincilaan 19 A bus 4 • B-1831 Diegem • T +32 2 416 04 16 • support@satellic.be • www.satellic.be<br>VAT Number: BE 0556.799.596 • RPR Brussels

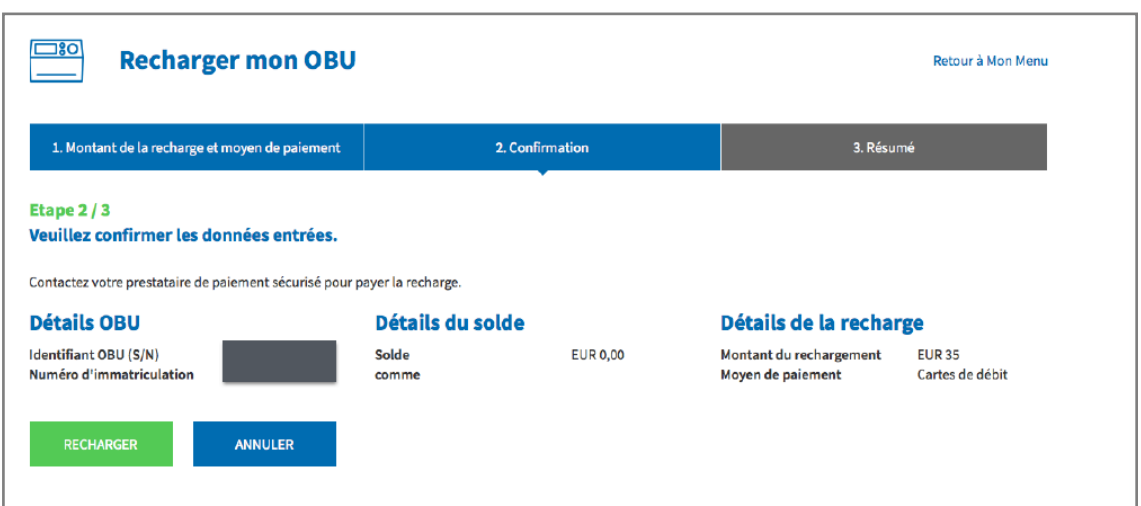

8e. Veuillez confirmer les données introduites et cliquer sur « RECHARGER ».

8f. Suivez les instructions fournies sur la page sécurisée de l'opérateur de paiement sécurisé et payez le montant du rechargement. Veuillez noter que la langue utilisée sur cette page peut différer de celle introduite par défaut sur le Portail des utilisateurs.

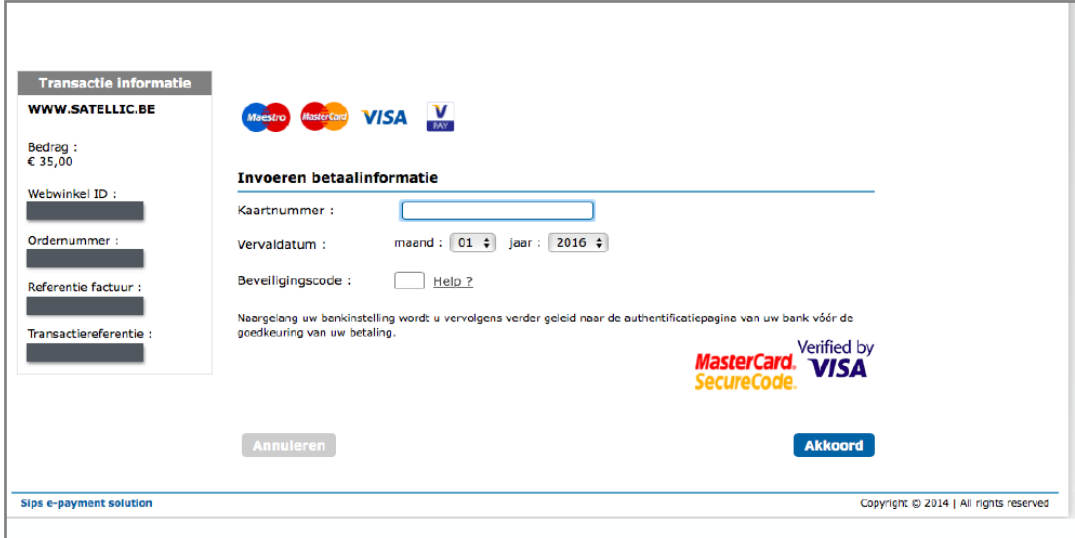

*Recharger par carte carburant – prepaid*

8g. Indiquez le montant du rechargement (en €), sélectionnez « CARTE PÉTROLIÈRE » et cliquez sur « SUIVANT ».

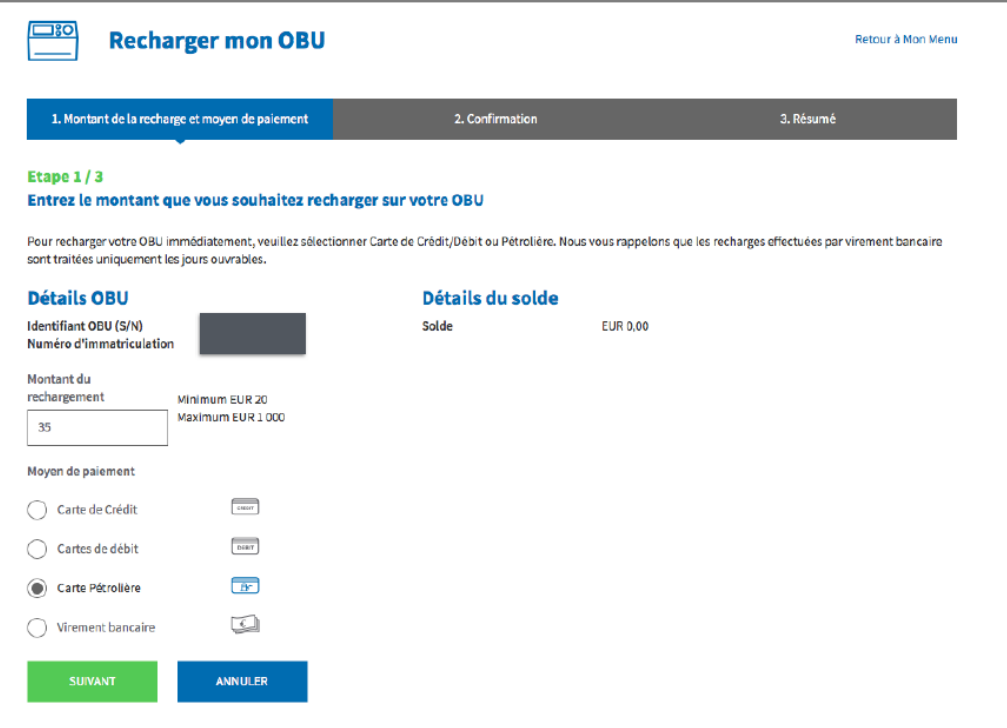

8.h. Veuillez confirmer les données introduites et cliquer sur « RECHARGER ».

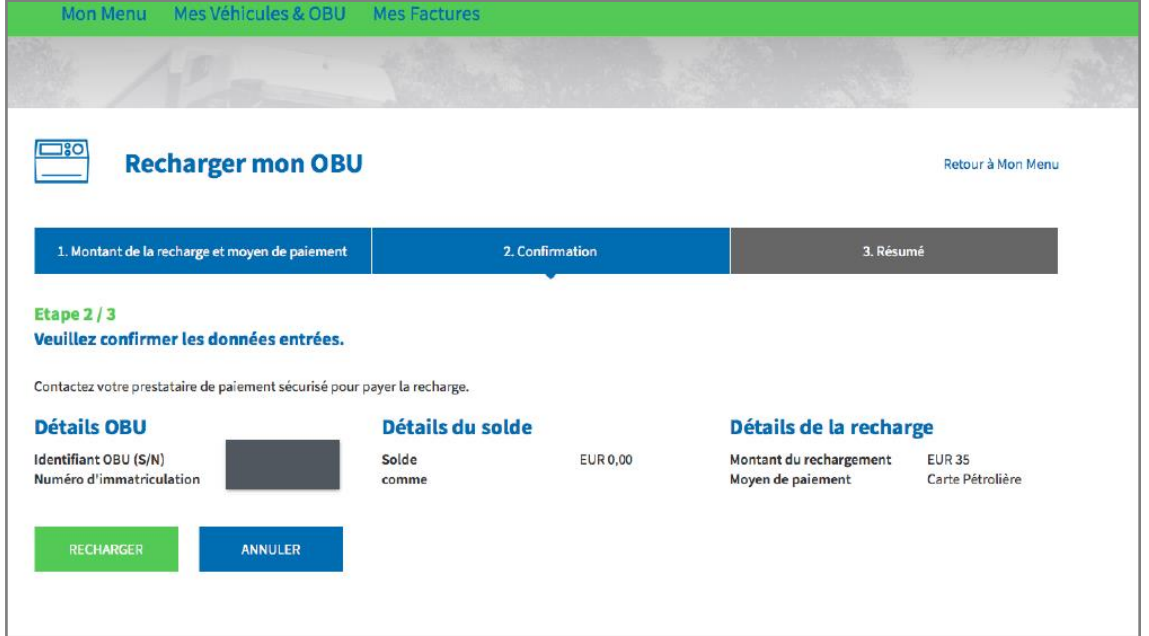

Satellic NV • Airport Plaza • Leonardo Da Vincilaan 19 A bus 4 • B-1831 Diegem • T +32 2 416 04 16 • support@satellic.be • www.satellic.be<br>VAT Number: BE 0556.799.596 • RPR Brussels

8.i. Suivez les instructions fournies sur la page sécurisée d'AGES et payez le montant du rechargement. Veuillez noter que la langue utilisée sur cette page peut différer de celle introduite par défaut sur le portail des utilisateurs.

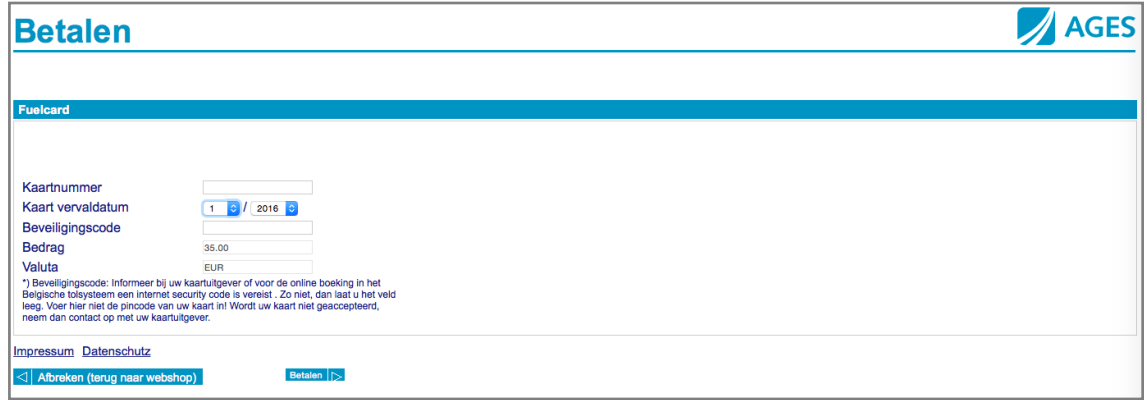

#### *Recharger par virement bancaire*

8j. Indiquez le montant du rechargement (en €), sélectionnez « VIREMENT BANCAIRE » et cliquez sur « SUIVANT ».

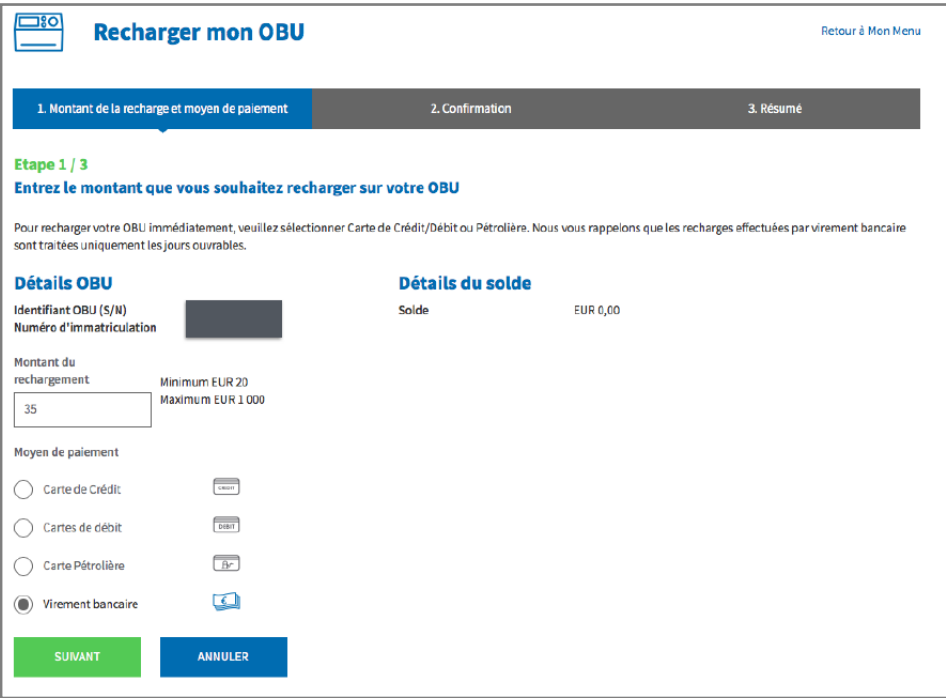

8k. Veuillez transférer le montant souhaité sur le compte bancaire suivant. Lors de votre versement, veuillez utiliser la référence de paiement indiquée afin que votre rechargement soit traité de manière automatique. Nous vous rappelons également que vous devez effectuer un transfert bancaire propre pour chaque OBU que vous souhaitez recharger. Les rechargements par virement bancaire sont uniquement traitées par votre banque les jours ouvrables. Le solde maximum ne peut excéder € 1.000 par OBU. Pour que votre rechargement soit pris en charge automatiquement, votre OBU doit être couplé et actif.

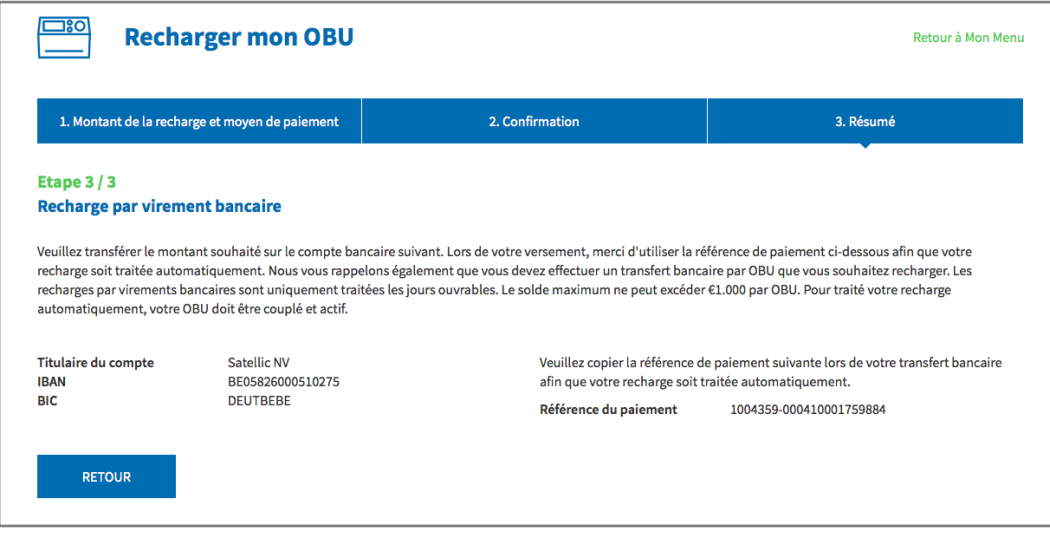

## **Coupler et recharger l'OBU en mode post-paid**

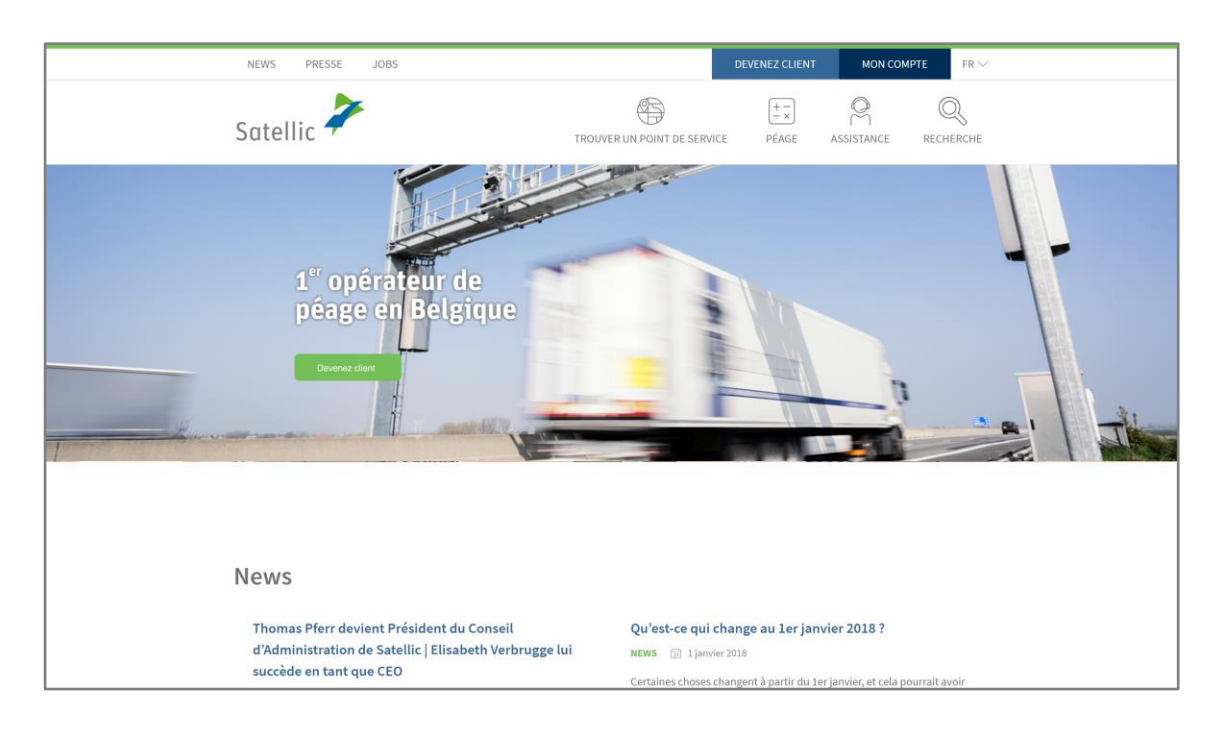

Etape 1 : Rendez-vous sur **www.satellic.be** et cliquez sur « MON COMPTE ».

#### Etape 2 : Cliquez sur « SE CONNECTER ».

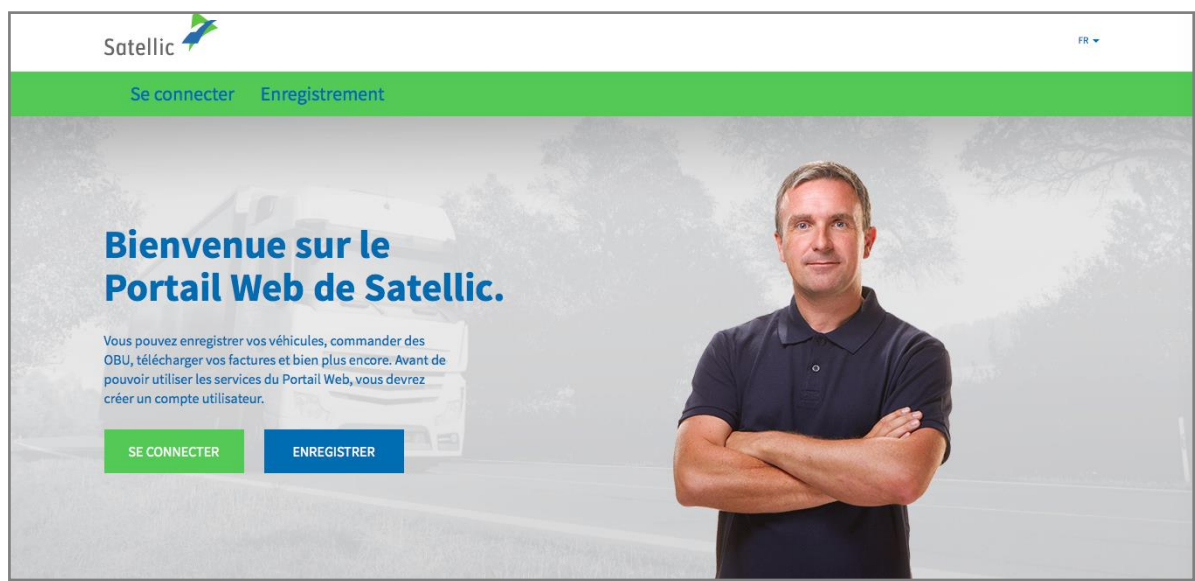

Etape 3 : Cliquez sur « JE GÈRE » et introduisez votre Nom d'utilisateur et votre Mot de passe.

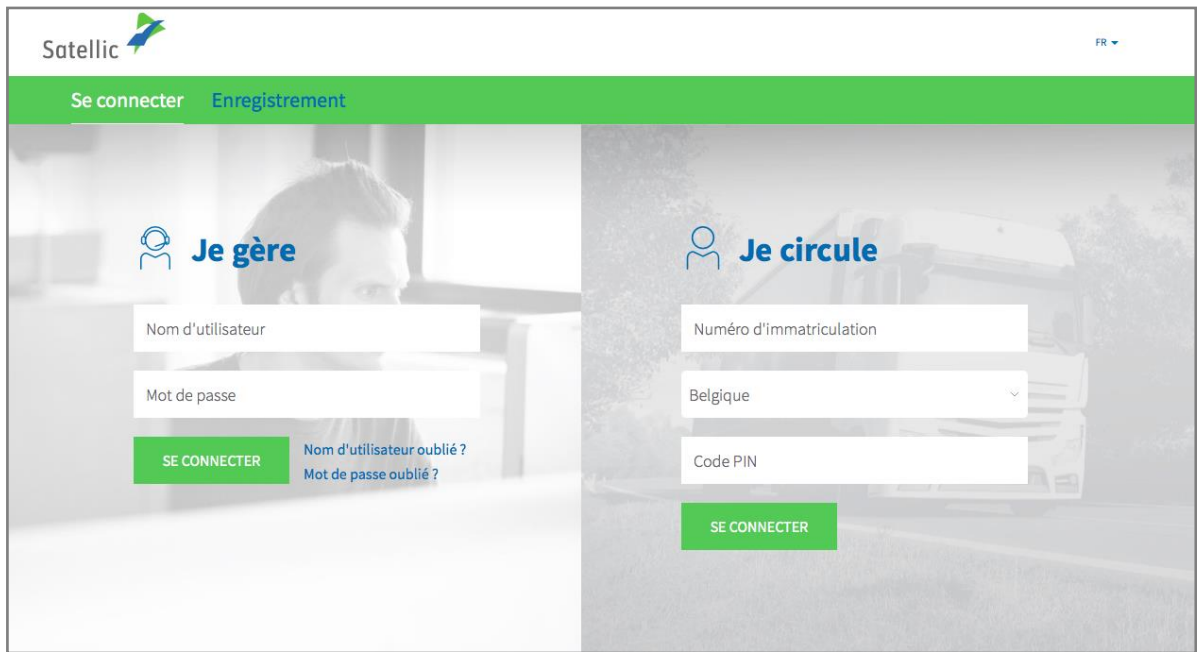

Etape 4 : Cliquez sur « COUPLER OBU » sous le disque bleu « OBU découplés ».

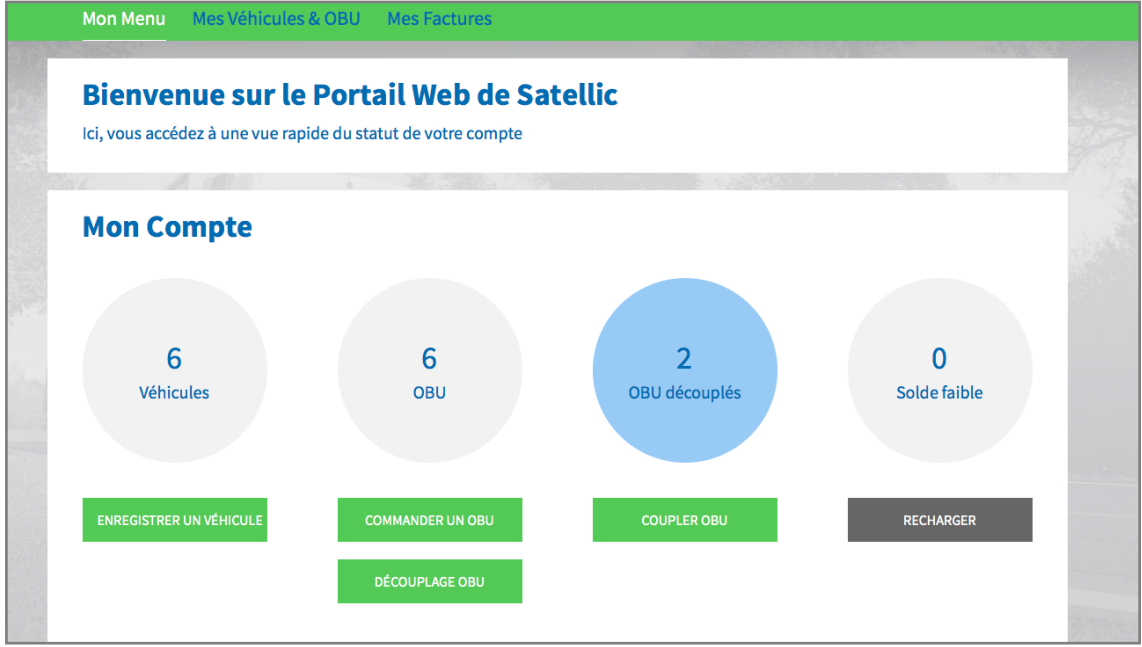

Astuce : Vous pouvez également sélectionner « COUPLER OBU » directement sur la page « Détails du véhicule ». Pour accéder à la page avec les détails du véhicule, cliquez sur le cercle « VEHICULES », puis sur le numéro de la plaque d'immatriculation que vous souhaitez coupler à un OBU.

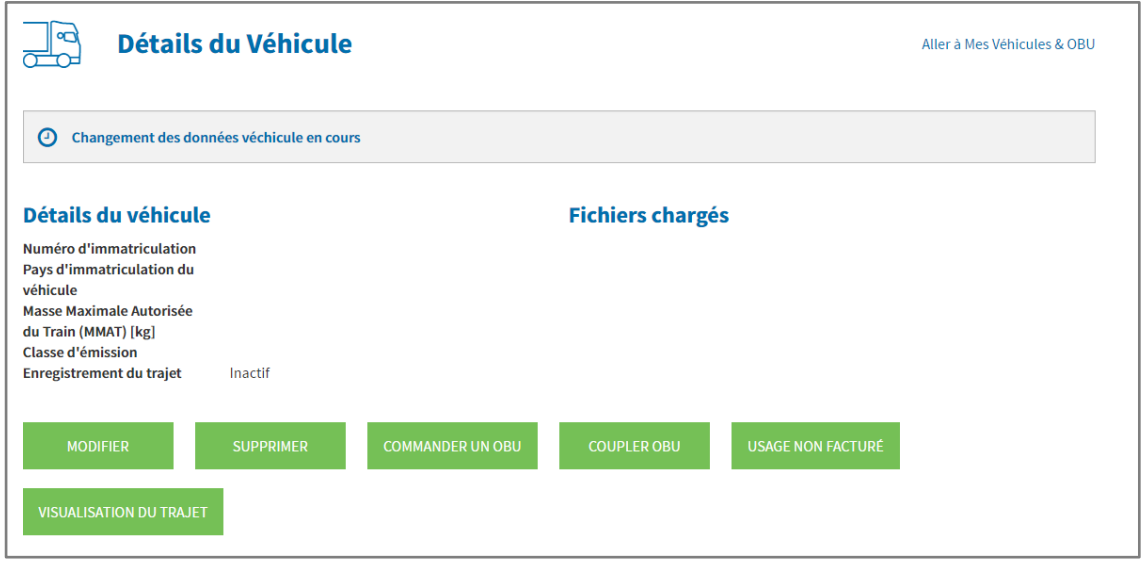

Etape 5 : Sélectionnez l'OBU et le véhicule que vous souhaitez coupler et cliquez sur « SUIVANT ».

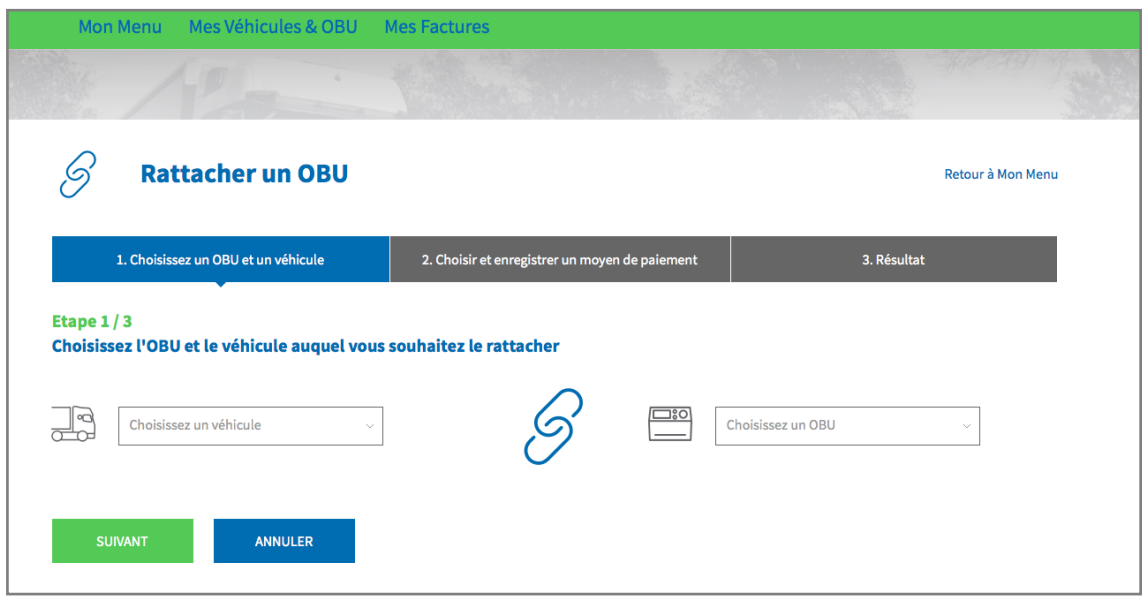

Etape 6 : Sélectionnez la méthode de paiement que vous souhaitez utiliser pour vous acquitter du péage. Vous pouvez payer le prélèvement en post-paid par carte de crédit ou carte carburant.

- Suivez les étapes 6a et 6b pour payer par carte de crédit.
- Suivez les étapes 6c et 6d pour payer par carte carburant.

#### *Paiement par carte de crédit – post-paid*

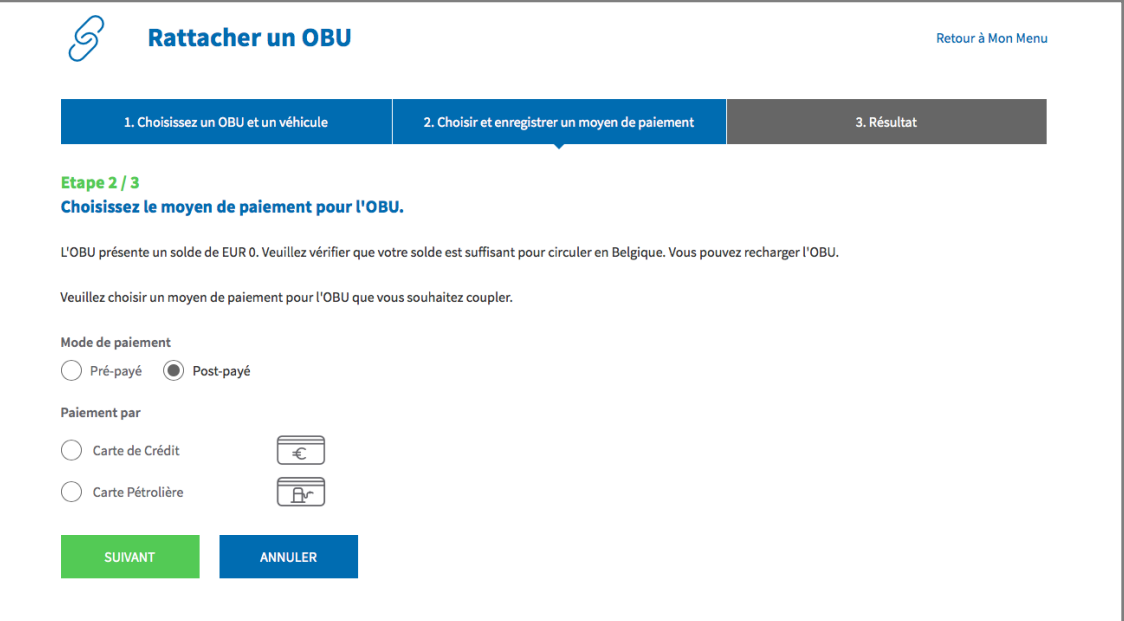

#### 6a. Sélectionnez « CARTE DE CRÉDIT » et cliquez sur « SUIVANT ».

6b. Suivez les instructions fournies sur la page de l'opérateur de paiement sécurisé et acceptez la pré-autorisation d'un montant de 45 euros. Ce montant sera bloqué sur la carte de crédit mais ne sera pas perçu tant que vous n'utilisez pas le réseau routier belge. Veuillez noter que la langue utilisée sur cette page peut différer de celle introduite par défaut sur le Portail des utilisateurs.

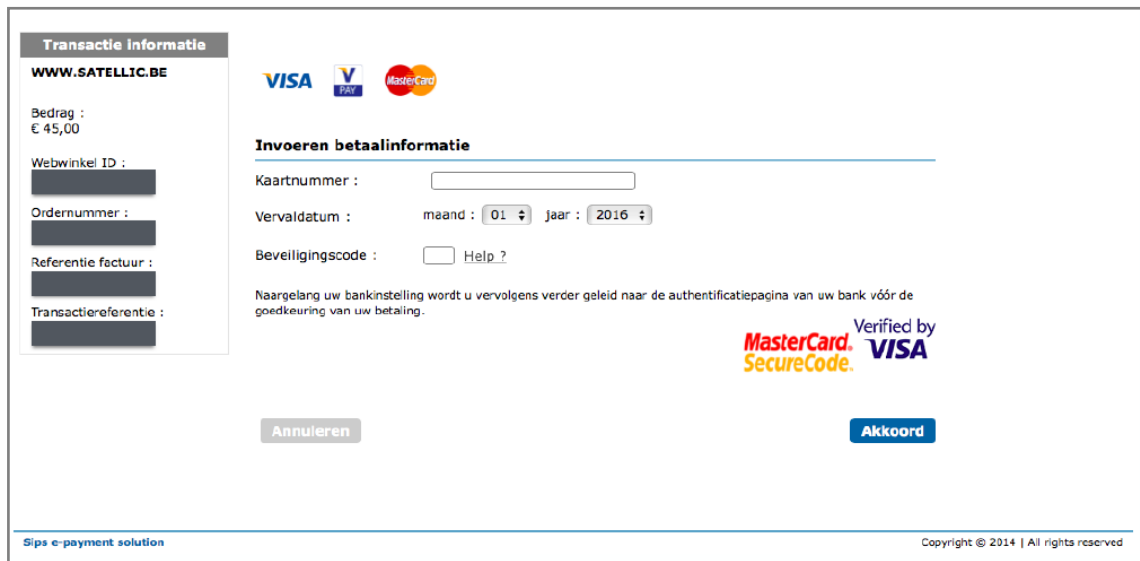

6c. Sélectionnez « CARTE PÉTROLIÈRE » et cliquez sur « SUIVANT ».

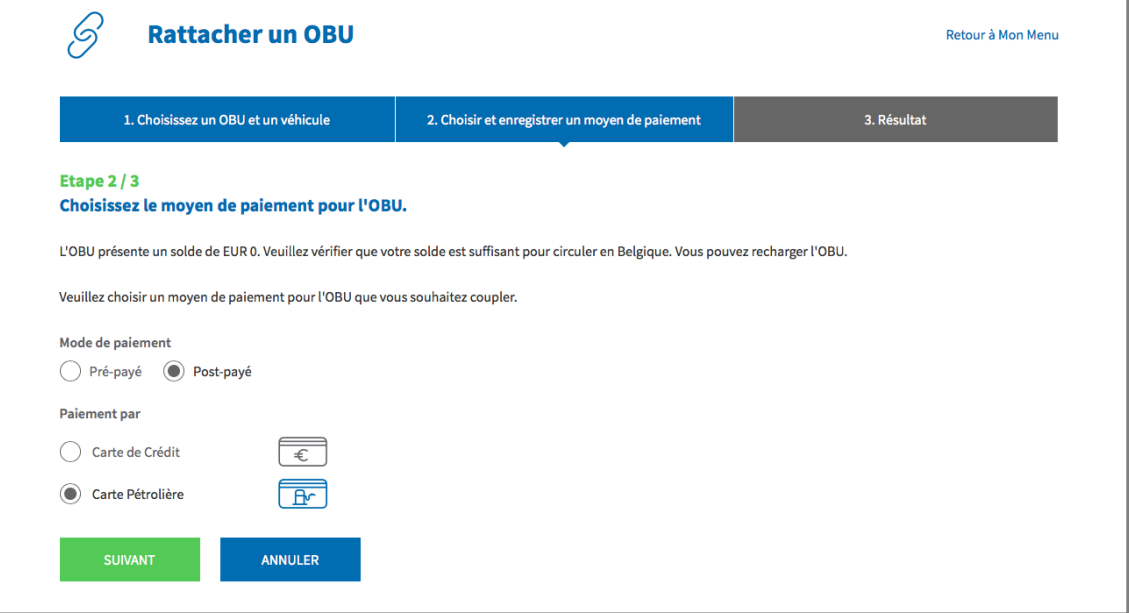

6d. Suivez les instructions fournies sur la page sécurisée d'AGES et payez le rechargement. Veuillez noter que la langue utilisée sur cette page peut différer de celle introduite par défaut sur le Portail des utilisateurs.

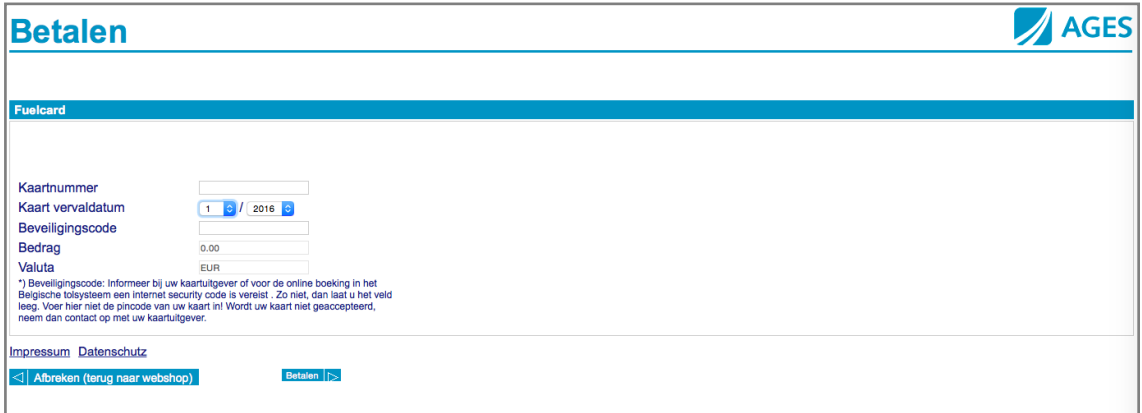

#### *Paiement par un partenaire commercial – Post-paid*

Si vous êtes déjà client de l'un des Partenaires commerciaux suivants (Colsea / Dats 24 / Febetra / Gabriëls / Maes / Octa+ / Power Oil / TLV / ZPMD), vous avez la possibilité de sélectionner directement l'un d'entre eux comme mode de paiement.

6e. Sélectionnez « PARTENAIRE COMMERCIAL » et cliquez sur « SUIVANT ».

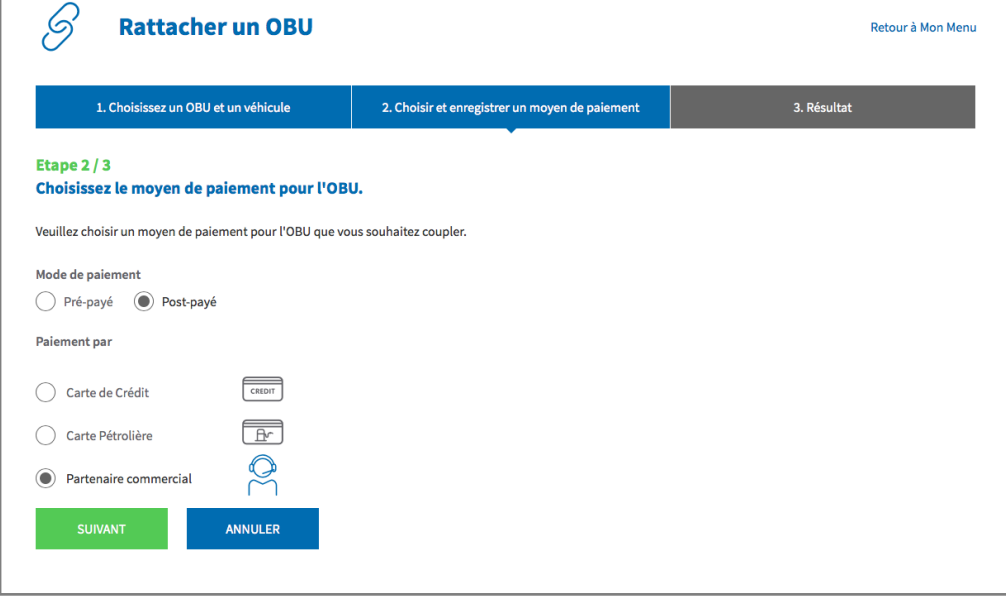

6f. Votre OBU est désormais couplé au véhicule.

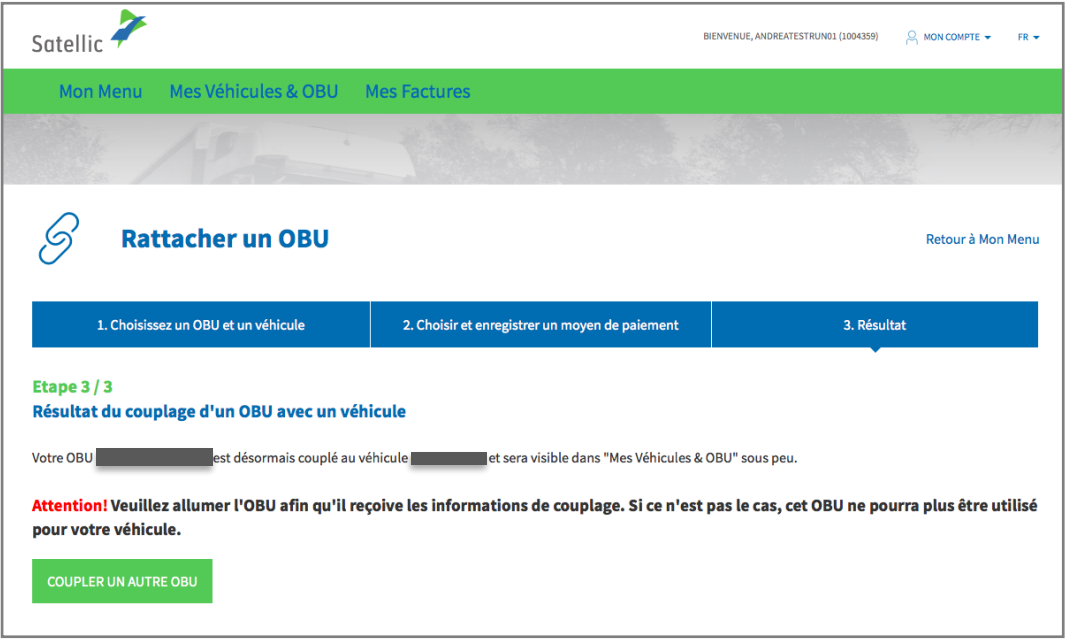

**Vous trouverez plus d'informations sur comment découpler un On Board Unit (OBU) dans le Manuel [d'utilisation du PU](https://www.satellic.be/fr/media/977) – Découpler un OBU.**